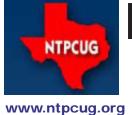

## North Texas PC News

2nd Saturday
Microsoft Las Colinas
7000 Highway 161
Irving, Texas

3RD SATURDAY
King of Glory Lutheran Church
6411 Lyndon B. Johnson Freeway
Dallas, Texas

July 2009

Volume 29 • Number 7

## OpenStreetMap.org

At our July 18th meeting, we have one presentation being presented twice within NTPCUG – once to the Windows users, and once to the Linux aficionados. Does this mean there is common ground and common interests between these two camps? Apparently so.

The topic is OpenStreetMap.org (OSM), a worldwide community of users that, collectively, are actually mapping the world, and where subsequent use of those maps is basically FREE. Individuals can use their own GPS units to detail the locations of roads, trails, shorelines, "places" such as churches, schools, etc. If you spot errors, you can initiate corrections yourself, and see the results of your efforts online.

Much of the mapping effort is supported by Cloudmade, a firm with offices in California, London and the Ukraine. They provide professional services around the open-source map data that users contribute from around the world.

Cloudmade supports "mapping parties" to help users facilitate their mapmaking efforts. So after attending the familiarization sessions on July 18th, you have an opportunity to attend a mapping party one week later (July 25th) in Plano. Whatever you didn't learn on July 18th will be explained to you on July 25th. Mapping parties occur regularly, and apparently culminate at a local restaurant (or bar) to upload any collected data.

If you don't have a GPS, or have one without the necessary features, Cloudmade will loan you one at the mapping party, so there is no reason NOT to participate. Here is an opportunity to learn about GPS, mapmaking, and have fun at the same time.

July's 3rd Saturday presentations are planned for 9 AM (IT Professional SIG) and at 11 AM (Linux main presentation), so you have two slots to choose from. Here is a chance for Windows and Linux users to visit the "other side" and feel comfortable doing so.

To learn more about OpenStreetMap.org project, go to http://wiki. openstreetmap.org/wiki/Main\_Page. And to learn more about the July 25th mapping project and sign up to attend, go to http://community.cloudmade.com/event/custom/generic/show/218. Also, read over the separate article in this newsletter about OSM.

And when you attend the July 18th presentation(s), bring your personal GPS with you for help in determining if it is "mapping ready", because not all GPS can make and export "tracks", which is how you save/export the places you go.

#### In This Issue ...

| OpenStreetMap.org1                                        |  |  |
|-----------------------------------------------------------|--|--|
| Prez Sez2                                                 |  |  |
| Volunteering Has Its Rewards2                             |  |  |
| Special Interest Groups (SIGs)                            |  |  |
| 2nd Saturday3                                             |  |  |
| 3rd Saturday4                                             |  |  |
| How to submit an article for NTP-CUG news11               |  |  |
| Digital Photography — Tips & Tricks12                     |  |  |
| goosh.org- the unofficial Google shell13                  |  |  |
| An Introduction to OpenStreetMap. org14                   |  |  |
| What Would We Do without Electronics?15                   |  |  |
| Swap Shop Returns16                                       |  |  |
| New Multi-purpose Cellphone16                             |  |  |
| Monthly NTPCUG Meeting Flyer — Can You Help Distribute?16 |  |  |
| A Helpful Site Named Gegereka17                           |  |  |
| Volunteering17                                            |  |  |
| This Month in our History18                               |  |  |
| Emeritus Members19                                        |  |  |
| Board of Directors19                                      |  |  |
| Calendar19                                                |  |  |
| Mailing Address19                                         |  |  |

## Prez Sez

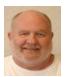

If you have been paying attention to this column you probably noticed that my last several columns have dealt with the need for volunteers. Last month I wrote that the Association of PC User Groups (APCUG)

has approached us about hosting a regional conference in Dallas in April or May 2010. This would be an opportunity for our group to gain regional and national publicity for our organization. In addition, hosting a regional conference is typically a money maker for the local user group.

When the BOD was approached on this opportunity, there was unanimous endorsement. Our President-elect, Bill Drissel, agreed to spearhead the effort.

So, I put out a call for volunteers to do certain tasks. Some thoughts that came to my mind were: locate and secure a suitable venue; set up and take down facility equipment not taken care of by the venue or APCUG staff; arrange for breakfast and lunch catering; welcome and register attendees; etc. None of these tasks should be overly taxing but are

important in making the conference run smoothly and attendees feel welcome in Dallas.

Unfortunately, we have had a dearth of folks coming forward to volunteer. If this situation continues, we will have to tell APCUG that we cannot host a Dallas area conference.

I am going to put this quite bluntly: your Board, SIG leaders and other present volunteers cannot do all the work to make NTPCUG and an APCUG regional conference a success. WE NEED YOU!

Won't you come forward and volunteer for this important event? Simply contact Bill Drissel (bill@drissel.us), Chuck Fiedler (chuck.fiedler@ntpcug.org) or any Board member directly or at bod@ntpcug.org. Don't cause your group to miss out on the visibility and benefits of hosting a regional event.

## Volunteering Has Its Rewards

by Doug Gorrie

At a recent 3rd Saturday business meeting and at the Volunteers Appreciation Dinner, we reminded those present that we would begin contacting our regular volunteers with an opportunity to acquire various titles of Microsoft software at ridiculously low process. By "ridiculous", I'm talking about Vista Business upgrades for \$10, Expression Web for \$12, Office Pro 2007 for \$20, TechNet Plus for \$21, Visio Pro 2007 for \$22 and Visual Studio with MSDN Pro for \$48. These discounts are through TechSoup (for non-profits), and are available to our "staff", which in this case is our many volunteers.

By July 31st, we will have contacted each volunteer to see what titles they are interested in for the 2009 year. There is no "up charge" to our volunteers – merely the cost of the software plus the cost of copying each CD/DVD. Also, note that each title also comes with "software assurance", meaning

that any product updates are included at no charge for two years after the purchase. So if you get Vista today, you get an upgrade to Windows 7 without charge (unless we grossly misunderstand the program).

So again, thanks to our many volunteers for your support this past 12 months. And for those of our membership who have not become a regular volunteer, please read Prez Says for a good way to be on the 2010 list of volunteers and get really-cheap software next time we order.

## Special Interest Groups (SIGs) ...

Sessions with presentations, discussion, and exchanges of information

## 2nd Saturday

Alphabetically

#### Code Generation- 10:00 am

Tuc Goodwin tgoodwin @ntpcug.org

The July meeting will address how to use custom assemblies you have created and incorporate them within CodeBreeze. This presentation will also focus on how to generate code from the database, and some database generation practices to reduce having to do some custom code.

We will continue with the next presentation in this series. Please see the information below.

The Code Generation web site can be found at http://sp.ntpcug.org/CodeGenSIG/default.aspx

- 1. Code Generation: Introduction to Code Template Generation using CodeBreeze [June 2009]
- 2. Code Generation: Project Development Generation with CodeBreeze [July]
- 3. Code Generation: Custom Assembly and Database Generation with CodeBreeze [August]
- 4. Code Generation: Exploring the Console and Modules in CodeBreeze [September]

It is recommended that everyone download Code-Breeze ahead of time. You can download the code generator version 2.0.2 trial after registering at:

http://steelbluesolutions.com/Products/Default. aspx?ProductType=DT

There are also two web broadcasts that cover some basics:

http://www.dnrtv.com/default.aspx?showID=77 http://www.dnrtv.com/default.aspx?showNum=133

There is a blog entry that describes a minor issue with project file generation. This requires a small change in the config file. It is fixed in version 2.0.3, but you might not be able to download it yet. See http://community.steelbluesolutions.com/forums/t/39. aspx.

## Microsoft Certification SIG — 2:00 pm Saturday at Nerdbooks

Tom Perkins tomperki@gmail.com

During June, we looked at some more web design topics in our Psychology 101 series: Reciprocation and Scarcity. The general theme of this series is that decisions we make are most often made at an unconscious level, rather than by our rationally thinking through the problem at hand. These decisions are made in our old brain and our mid brain (primarily as a result of survival skills and stirred emotions), although we like to think that our outer cortex (rational thought) dominates. We've examined how research in social psychology and neuropsychology can be applied to designing web sites that are both appealing and persuasive.

Our Membership Provider series has continued the hands-on laboratory, developing a page that will create a new user, then authenticate and authorize that user for our secure web site.

Our Psychology 101 Series turns to new topics in July. We'll be looking at questions such as:

- Is it better to give the user a lot of choices or just a few?
- What's the advantage of making the web site "all about You"?
- What's so important about making the user feel he or she is consistent? Why are small commitments important, and how can we use the web site to build upon them?

Our Membership Provider series will look at more of the ASP.NET controls available, and examine how user Roles can be maintained remotely by a site administrator.

The Psychology 101 series is taught first in each session, so that those with an interest in usability and psychology can be involved without having to sit through the somewhat tedious step-by-step hands-on exercises of the Membership Provider Series. You're welcome to attend any and all of the sessions.

Members who have attended during June (attendance varies from "always present" to "occasionally shows up") are Gil Brand, Jesse Hastcoat, Tommy Lan, Chris Morgan, Jeff Frauenheim, Kathy Brown, and Tom Perkins). On 2nd Saturday, we meet at Nerdbooks at 2:00 pm on Firman Drive in Rich-

ardson; on 3rd Saturday we meet at King of Glory Lutheran Church at 1:30 pm in conjunction with the monthly NTPCUG meeting. Hope to see you at one of these meetings – all are welcome.

#### Questions or comments?

Contact Tom Perkins (<a href="mailto:tomperki@gmail.com">tomperki@gmail.com</a>) or Chris Morgan (<a href="mailto:chris.morgan@ntpcug.org">chris.morgan@ntpcug.org</a>)

#### SharePoint - 11:00 am

Ram Yadav <u>ram yadav@hotmail.com</u>

This month we will demonstrate how to upload video files to SharePoint and how to do things with our User Group SharePoint site.

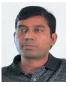

#### .NET Developers - 9:00 am

Tuc Goodwin tgoodwin@ntpcug.org

We will continue our learning in building our ASP.NET 2.0 knowledge as well as enhancing our experiences with the .NET 3.0/3.5 Framework enhancements. I expect this to be an exciting

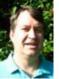

series of topic. Of course if you want to show off your stuff, please let me know and I'll get you on the schedule.

Building upon the Beginning Visual Basic and Advanced Visual Basic SIG, this SIG now concentrates on any (and all) .NET topics. In the past we have had presentations on ADO.NET, using Code Snippets within the Visual Studio IDE, calling Web Services and introductions to ASP.NET.

Also we will be trying something radically different. The opportunity for our members to give quick 15 minute presentations called "Lessons Learned". This is a chance for everyone to sign up and share their experiences with the audience about a technique or a tool that has helped them solve a particular problem or issue. We want to make this a regular type of presentation so we've schedule the first three.

The main SharePoint site for the .NET Developer's SIG is: <a href="http://sp.ntpcug.org/VBNETSIG/default.aspx">http://sp.ntpcug.org/VBNETSIG/default.aspx</a>

| Date                  | Topic                                                                       | Speaker     |
|-----------------------|-----------------------------------------------------------------------------|-------------|
| July 11, 2009         | Building the<br>Data and Busi-<br>ness Layers<br>using .NET 3.5<br>(Part 1) | Tuc Goodwin |
| August 8, 2009        | Building the<br>Data and Busi-<br>ness Layers<br>using .NET 3.5<br>(Part 2) | Tuc Goodwin |
| September 12,<br>2009 | ASP.NET<br>Deployment                                                       | TBD         |
| October 10,<br>2009   | Lessons<br>Learned                                                          | TBD         |
| November 14,<br>2009  | Windows<br>Workflow Re-<br>visited                                          | TBD         |
| December 12,<br>2009  | Our Favorite<br>.NET Tools                                                  | Tuc Goodwin |

## 3rd Saturday

All meetings at King of Glory Lutheran Church, 6411 LBJ Fwy in Dallas (between Preston & Hillcrest, north side of LBJ).

Alphabetically

#### Adobe Photoshop — 12:30 pm

presented by Hillary Morgan Ferrer Chris Morgan, SIG Leader chris.morgan@ntpcug.org

No more meetings for now.

#### Building Web Sites — 8:00 am

presented by Alan Lummus

Bill Parker, SIG Leader bill.parker@ntpcug.org

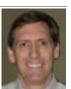

In July, we'll review ways to make sure your website is easily accessible by everyone with access to the Internet, including those who are still on dial-up connections. We'll examine how to build your pages so text loads first, before any images, but with space reserved for all images so the text doesn't bounce around while the images are loading. As time allows, we'll also begin installing a brand new Joomla! website, complete with several extensions.

#### Digital Photography — 10:00 am

Spike Smith, NCE harold.smith@ntpcug.org

The 35mm sized cameras have been the workhorse for snapshots and informal applications - especially where size

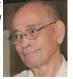

and maneuverability are important. Digital cameras (digicams) have now nearly replaced the 35mm film camera. These de facto replacements needed a standard reference point to build from. Camera bodies and lenses from the 35mm film styles became a reference point for quality cameras due to interchangeable lenses. Thus, the de facto standard appeared. Since the body and lenses were identifiable, this seemed logical. This didn't make identification easier though as the replacement for the film plane with solid-state microelectronics devices was manufactured considerably smaller in size.

We have always hoped for a good standard so that we can evaluate different cameras to our specific needs. As much as many of us would like for it to happen otherwise, 35mm (full-frame) digital sensors are rare in our new world of digicams.

In July, we will discuss trends in digital camera designs and try to outguess what will replace 35mm standards as a comparative reference.

#### Digital Photo Editing Software — 11:00 am

Spike Smith, NCE harold.smith@ntpcug.org

There are valid reasons for not eliminating JPEG for another undetermined format. There are advantages to using

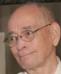

RAW for a pre post-processor. There are numerous candidates for evolving and adopting different formats for photo files. We have a workable system now and we will exploit our present formatting for a long time yet. We have many new innovations in image sensors that will provide improvements in color and light definition. We still have many tools available to make improvements to our end product. Today, we will continue exploiting many techniques to both speed up the processing and improve the visual quality. Learn the basics and improve results by creating your macros or buying them in applications packages.

#### Excel-8:00 am

Frank Tubbs ftubbs @sbcglobal.net

Our June meeting had an interlude since **Dave** brought in his "1040" workbook which he uses to verify his taxes. It was interesting to see how he had put it together. Creating a workbook is one thing, being able to maintain it for each time period is a factor

we all need to consider in design. I liked his approach and can see how he can keep it going with minor updates. As always I would have done some things different (utilized formulas a bit more and macros a bit less) but then that is true in any design. He has a good solid program for doing his 1040 taxes.

For July, I'll go back to my plan and look at finding the features in Excel 2007. I want to look at some of the data and editing features. Do you recall how to work with a list? Can you insert a row from the new menus? Totals, Subtotals, and other list features are all still there but can we find them? Have you ever used the routing feature to send a workbook to colleagues? That feature is gone in 2007. What do we do now to insure the group can review our work? Come see what the future holds as we move ever forward into the spreadsheet world.

As you can see from the above, if you have a burning question or a sample you want to share, we can move it to the top of the agenda. Answering your questions and meeting your needs are the most important thing we can do in a Special Interest Group (SIG). Come and let's see what we need to be doing for you.

#### Family History — 12:30 pm

Jim Wehe jimwehe @gmail.com

We will review published suggestions and recent experience on the below listed topics:

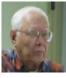

- 1. Order of importance of record types
- 2. Original versus Derivative Sources
- 3. Difficulties inherent in Federal, State, and local census and index records
- 4. Choosing a filing system whether by name, location, or event
- 5. Storage of documents; find a safe place and use acid free sleeves, binders and boxes, limit temperature variations and exposure to sunlight
- 6. Use of a database to create a timeline of family and historical events which will automatically and simultaneously sort and produce documents sorted by time, place, type of event, and name (both maiden, married, and alternate spellings or nicknames).

#### Internet — 10:00 am

Glynn Brooks glynn.brooks@ntpcug.org

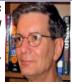

## How to Improve Web Browser Performance

With just a few simple tweaks, you can help your web browser of choice run at top speed. Come share your favorite tips, and I'll show you mine. In this session, we'll look at how web server IP addressing works and what you can do to speed up the resolution of domain names to IP addresses.

#### Investors - 1:30 pm

Gil Brand, SIG leader gbrand@ntpcug.org

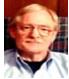

Q&A for Tips and Investors.

#### IT Professional — 9:00 am - 11:00 am

Doug Gorrie Doug.Gorrie @ntpcug.org

At our July meeting, NTPCUG and NTLUG are jointly hosting an OpenStreetMap.org (OSM) "mapping party" during the IT Professional SIG, and again in the Linux SIG at 11:00 AM. OpenStreetMap is described in detail elsewhere in this month's newsletter, but suffice it to say, this is both an interesting topic as well as an opportunity to experience mapping technology firsthand.

In a manner similar to Wikipedia, individuals like you and me use GPS devices to map the locations of roads, trails, shorelines, churches, hospitals and other points of interest. The maps are "open source", so can be used by anyone without having to pay fees. Come join us in July as an OSM evangelist brings us all up to speed on how it works, and invites us to a "real" mapping event in Plano on July 25th.

#### Making Money on the Internet — 9:00 am

presented by Alan Lummus Bill Parker, SIG Leader bill.parker@ntpcug.org

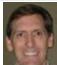

In July, we'll examine exactly how keyword research can identify profitable Bill Parker opportunities for you on the Internet. We'll review both tools and best practices, and help you interpret your own search results.

#### Microsoft Access SIG — 11:00 am

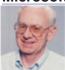

Larry Linson larry.linson2 @ntpcug.org Jim Wehe jimwehe @gmail.com

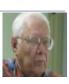

On July 18, 2009, Access SIG Co-Leader Larry Linson will continue to review the Address Book and Information Keeper Database. He hopes to complete the review this month. And, before our next meeting on August 15, 2009, he plans to complete necessary code clean-up and post a copy of the entire demo database on our SharePoint Site, making it available for everyone to download. Larry is

responding to a long-standing request to make this database available to the SIG attendees as a starting point for their own applications.

In June, Larry began a review of the *Address Book and Information Keeper Database* that we've used to demonstrate many features and functions of "classic" (that is, Access 2003 and earlier) Access in the last couple of years. Attendees received a printed handout summarizing the database application functions reviewed.

Worth noting again: at our meeting in May, we took a tour of our own *Access SIG SharePoint Site* – and illustrated that you can read and download everything that is currently on the site without being logged on, and, indeed, without being a member of NTPCUG. Remember you can access the Share-Point site, either via a link through the NTPCUG website at http://www.ntpcug.org/ or directly at http://sp.ntpcug.org/accesssig/.

#### And later...

Special call for presenters: Each month, in the newsletter and on the SharePoint site, we remind you that we would still like to hear from you, too. For some months now, we've had no response, so we are making a SPECIALAPPEAL. Please consider showing us a demonstration of an Access database you created and use, a tutorial on an Access-related topic, other Access-related material, or contact a friend of yours who'd be a good guest speaker. Participation is, of course, voluntary, but we would appreciate your input, and, if you are "edgy" about "public speaking", I can assure you that our little group is sympathetic and considerate!

If you need help to organize your presentation or to use PowerPoint to create the graphics, see **Jim** or **Larry**.

**Topic Suggestions -- Time to Start Over:** We strive to be a user-driven SIG when it comes to subjects to cover. We solicit your suggestions at each meeting, because we do not want to "shortchange" this vital item.

Please continue to think ahead, and be ready to express your preferences, about other topics that will be of interest and useful. A year ago, we identified an interest in some topics. We have presented on some, and circumstances have forced us to eliminate a few topics for which we could not timely find appropriate speakers. **Caveat**: not necessarily listed in the order they will be presented, nor in order of importance, nor necessarily is presentation guaranteed – for some, we have to obtain guest speakers.

- Templates, in general
- Queries for end-users and developers

 Using other Microsoft Office software from Access via COM automation

#### Valuable Prizes

Microsoft, creators and vendors of our favorite database and office software, through their sponsorship of the CodeZone organization to support user groups, has enabled us to resume monthly giveaways. Larry extends his thanks for the software and other gifts to Microsoft, and especially to Chris Koenig, South Central District Developer Evangelist, and sponsor of the South Central Developer Guidance Council, of which Larry is privileged to be a member.

Each month, we plan to have a "major prize" drawing (restricted to NTPCUG members only) and drawings for a few "minor prizes" (open to all attendees).

Alas, due to a flood of user groups signing up for **CodeZone's** free goodies and budget constraints (yes, even Microsoft is feeling the pinch of the economic crisis), **CodeZone** will be taking a vacation this calendar quarter – so we will not be receiving any goodies until the Fall. Even so, we will have something to give away at each meeting.

#### **DOWNLOADS and Other New Stuff:**

Thanks to our friend, **Teresa Hennig**, President of the **Seattle Access Group** and the **Pacific Northwest Access Developers Group** for the following information. She expends significant time and effort each month to collect and assemble these useful notes for her user groups, and she graciously shares them with us!

For past postings and links, please check the NTPCUG Access SIG SharePoint Site at <a href="http://sp.ntpcug.org/accesssig/default.aspx">http://sp.ntpcug.org/accesssig/default.aspx</a> or download previous copies of the *North Texas PC News* from the main <a href="http://www.ntpcug.org">http://www.ntpcug.org</a> website to find additional information about events, resources and opportunities.

Larry's Note of Caution: Earlier this year Microsoft announced a "partnership with Elance" that would "provide Access consultants another way to connect with people seeking help on Access projects. I am sure that Elance was elated to have "Microsoft on their side". But, alas, all the feedback I have heard about Elance is NEGATIVE — inadequate, if any, checking of qualifications of developers, and a flood of offshore developers offering unbelievably low prices, but with ability and quality not even worth those low prices (a true "too good to be true" situation). Thus, I have to warn you that any time and effort you expend on this site may well be wasted. I WILL NOT, personally, use it, either to hire a developer

nor to offer my services.

## Career Center - Microsoft and Monster.com (May 2009)

Bringing employers and job seekers together -- Microsoft Office Online has a Job Seeker Career Center to help with creating a resume, searching for opportunities and finding prospective employers. Visit http://office.microsoft.com/en-us/help/FX103504051033.aspx?ION CL=2516

#### Office 2007 Service Pack 2 (June 2009)

This service pack includes fixes that were previously unreleased as well as product fixes that were previously released to enhance performance, stability and security. Please read KB 953195 before installing. (SP released 4/24/2009)

http://www.microsoft.com/downloads/details.aspx?FamilyId=B444BF18-79EA-46C6-8A81-9DB49B4AB6E5&displaylang=en&ION\_CL=2949

#### Office 2007 Home and Student (June 2009)

This is a GREAT value as it can be installed on up to three PCs. It includes Word, PowerPoint, Excel and OneNote, BUT ... it does NOT include Access. Purchase from a retailer or online from Microsoft for \$149.95. http://buy.trymicrosoftoffice.com/buyusa/basket.aspx?culture=en-US

#### COLLEGE STUDENTS STEAL OFFICE ULTI-MATE (June 2009)

WOW ... talk about an incentive for enrolling in college! \$59.95 for Office Ultimate 2007, including Access, InfoPath, Publisher and SIX more Office programs! Requires a current student, registered and approved with a valid email ending .edu. Spread the word by sharing the link to: http://www.microsoft.com/student/discounts/theultimatesteal-us/default.aspx

## Release Candidate for Windows Server 2008 R2 (June 2009)

Benefit from several new capabilities, such as Hyper-V for 64 bit processors and File Classification Infrastructure (FCI). FCI is a built-in solution for file classification and management. Windows Server 2008 R2 Hyper-V now gives customers the ability to scale up to 64 logical processors, it also delivers improved Web experiences with Internet Information Services (IIS) 7.5, and it offers increased hardware utilization and server availability with built-in Live Migration for virtualization technologies. Learn more and get the free download http://www.microsoft.com/windowsserver2008/en/us/R2.aspx

## Tech Ed North America 2009 -- Online (June 2009)

Watch the keynotes, view session slides, view interviews and more. Whether you were at Tech Ed and missed some sessions, were at the session and want to review the slides, OR you missed it all together, here is your chance to view sessions and materials at YOUR convenience. Now's a good time to mark you calendar for June 2- 11, 2010 New Orleans! For 2009 sessions, visit http://www.msteched.com/online/view.aspx?tid=2a15215b-3779-47f5-801f-ee29930433ed

## **SQL Server 2008 Enterprise - Data Warehousing (June 2009)**

Code Name "Madison" -- scalable data warehousing with lower costs, standard hardware, and a greater ROI. Learn more at http://www.microsoft. com/sqlserver/2008/en/us/madison.aspx

#### Windows 7 Release Candidate ... (May 2009)

Windows 7 promises a faster and easier way to do more and click less .. The release candidate (post-beta software) will be available for download at least through July 2009. It is set to expire on June 1, 2010. Learn more and see if YOU want to try the beta software. BONUS --- Windows 7 also includes a license for Windows XP --- which will run as a virtual PC. One click and your kids (or you) can be running your favorite games again --- you know, the ones that didn't mesh well with Vista drivers ... http://www.microsoft.com/windows/windows-7/default.aspx

See how your hardware will perform with Windows 7: http://www.microsoft.com/windows/windows-7/upgrade-advisor.aspx

Ten things IT Pros Should Know http://technet.microsoft.com/en-us/library/dd350196aspx?ITPID=tnflash

## SQL Server 2008 Service Pack 1 and other SQL Server 2008 resources (May 2009)

Get information and download the SP for all SQL Server 2008 editions - released April 2009. http://www.microsoft.com/downloads/details.aspx?FamilyID=66ab3dbb-bf3e-4f46-9559-ccc6a4f9dc19&displaylang=en

## SQL Server 2008 Migration Solution Center --- Guidance about upsizing databases to SQL Server 2008.

http://www.microsoft.com/Sqlserver/2008/en/us/migration.aspx

In addition to guidance and other resources, there is also the SQL Server Migration Assistants (SSMAs) ... that helps those upsizing from Access, Oracle and Sybase to SQL Server. http://www.microsoft.com/sqlserver/2008/en/us/assessment-tools.aspx

## SharePoint Designer 2007 --- FREE! (May 2009)

Learn how you can design attractive SharePoint sites to help with workflow and other business needs.

With the growing availability of free and leased use of SharePoint sites, you don't need to be an enterprise to use SharePoint. Learn more, watch videos, find related downloads at

http://www.microsoft.com/downloads/details.asp x?displaylang=en&FamilyID=baa3ad86-bfc1-4bd4-9812-d9e710d44f42

**Training and exams on virtualization**, even free e-learning options http://www.microsoft.com/learning/virtualization/default.mspx

**Learn about saving energy and resources** with the Hyper-V "Green" Toolbox http://www.hyper-green.com

FREE Microsoft Hyper-V Server 2008 http://www.microsoft.com/downloads/details.aspx?FamilyId=6067CB24-06CC-483A-AF92-B919F699C3A0&displaylang=en

FREE E-Book -- Understanding Microsoft Virtualization Solutions www.getvirtualnow.com/usevents/education/download/693371eBook.pdf

## The best of the best --- Microsoft Office Online 2008 Top Hits List (January 2009)

Convenient links to 2008's most popular training, templates, tips, clip art and more --- as rated by the users!

http://office.microsoft.com/en-us/help/ HA103338601033.aspx?ION\_CL=1068

Access 2003 Solution Center --- (August 2008)

This is a great starting point to find solutions, downloads, current topics and links to the latest updates. http://support.microsoft.com/?scid=ph;en-us;2509

#### **RESOURCE Tips:**

A couple of good sites to search for information and programming assistance are www.mvps.org and Office Developer Center on MSDN. And, we've been mentioning the newsgroups. You can search and drill through thousands of threads. Check out http://www.microsoft.com/office/community/en-us/FlyoutOverview.mspx for a comprehensive display of topics. You may also find what you are looking for by using http://groups.google.com or try www.google.com/microsoft.html for Microsoft related pages or by setting multiple search criteria at www.google.com/advanced\_search?hl=en.

#### Access Blog – by the Access Team

Stay tuned to the community ... The team shares insights into their schedule, their favorite features, new features and how to use them. This is also an ideal avenue for the team to talk about issues that are of interest to the Access community. You'll learn about the people and some of the factors that are

helping to shape the future of Access. Whether you're a seasoned developer or just learning about Access, you'll find invaluable information and techniques. From creating a database template to getting help when you need it, The Access Blog covers the gamut. http://blogs.msdn.com/access/default.aspx

#### Get Help When You Need It - Office Online

Available 24/7 on the Web! The Office Online Web site offers dynamically updated Help and online training as well as downloads, templates, and clip art-for new and previous versions of Office. Check this out at: http://office.microsoft.com/

#### **Database Issue Checker**

Access MVP, Allen Browne offer tips and utilities for casual users through expert developers. The Issue Checker can be used during development or to trouble shoot legacy files. Allen's site provides a host of other tips and resources, including a compilation of reserved words. http://allenbrowne.com/ApplssueChecker.html

#### MSDN magazine is available online ...

An excellent, searchable resource. You can check out back issues, download articles and source code. Check it out at <a href="http://msdn.microsoft.com/msdnmag">http://msdn.microsoft.com/msdnmag</a>

#### A compilation of links to Access Resources

This site provides an impressive array of links to a variety of resources for Access developers and users. http://www.cbel.com/ms\_access/

## **Conrad Systems Development---** CSD Tools Version 2.0

Jeff Conrad, former Access MVP, and one of the newest members of the Access Test Team, offers an Access Add-In for documenting your database objects. http://www.accessmvp.com/JConrad/accessiunkie.html

The Seattle Access site. You will also want to check the Links and Downloads pages at www. SeattleAccess.org

*Thanks again*, Teresa, for the extremely useful links and tips!

And, don't forget the links to sites that are very useful Access resources, on the home page of our Access SharePoint site, http://sp.ntpcug.org/accesssig/default.aspx. Look for more Access information, tips, hints, examples, etc. in the not-too-distant future.

Also, monthly meetings of our "sister" organization, the *Metroplex Access Developers*, have been temporarily suspended due to circumstances beyond the control of the MAD group or the host company. Click through to http://www.madtx.org for latest news, if any, on a temporary location. Meetings are normally at 6:00PM on the second Tuesday of each month.

#### Microsoft Certification SIG - 1:30 pm

Tom Perkins tomperki @gmail.com

During June, we looked at some more web design topics in our Psychology 101 series: Reciprocation and Scarcity. The general theme of this series is that decisions we make are most often made at an unconscious level, rather than by our rationally thinking through the problem at hand. These decisions are made in our old brain and our mid brain (primarily as a result of survival skills and stirred emotions), although we like to think that our outer cortex (rational thought) dominates. We've examined how research in social psychology and neuropsychology can be applied to designing web sites that are both appealing and persuasive.

Our Membership Provider series has continued the hands-on laboratory, developing a page that will create a new user, then authenticate and authorize that user for our secure web site.

Our Psychology 101 Series turns to new topics in July. We'll be looking at questions such as:

- Is it better to give the user a lot of choices or just a few?
- What's the advantage of making the web site "all about You"?
- What's so important about making the user feel he or she is consistent? Why are small commitments important, and how can we use the web site to build upon them?

Our Membership Provider series will look at more of the ASP.NET controls available, and examine how user Roles can be maintained remotely by a site administrator.

The Psychology 101 series is taught first in each session, so that those with an interest in usability and psychology can be involved without having to sit through the somewhat tedious step-by-step hands-on exercises of the Membership Provider Series. You're welcome to attend any and all of the sessions.

Members who have attended during June (attendance varies from "always present" to "occasionally shows up") are Gil Brand, Jesse Hastcoat, Tommy Lan, Chris Morgan, Jeff Frauenheim, Kathy Brown, and Tom Perkins. On 2nd Saturday, we meet at Nerdbooks at 2:00 pm on Firman Drive in Richardson; on 3rd Saturday we meet at King of Glory Lutheran Church at 1:30 pm in conjunction with the monthly NTPCUG meeting. Hope to see you at one of these meetings – all are welcome.

#### Questions or comments?

Contact Tom Perkins (<a href="mailto:tomperki@gmail.com">tomperki@gmail.com</a>) or Chris Morgan (<a href="mailto:chris.morgan@ntpcug.org">chris.morgan@ntpcug.org</a>)

#### Microsoft Expression Web — 10:00 am

Chris Morgan chris.morgan@ntpcug.org

This month we will continue the series on JavaScript by getting into the jQuery system. jQuery is a library of functions

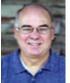

that "wraps" around JavaScript. It provides an alternate way to add JavaScript to your web page without dealing with the more difficult and unpredictable raw JavaScript commands. jQuery not only provides a more intuitive way to use JavaScript, but it also handles the thorny problem of differences among the various browsers. We will cover where to get jQuery (it is free from www.jquery.com) and how to install it (real easy). Finally, I'll provide a few tutorials on how it can be used to do some interesting things.

#### Mobile Computing — 10:00 am

No July meeting. See you in August.

#### Powershell - 10:00 - 11:00 am

Gil Brand, SIG leader gbrand@ntpcug.org

Larry Weiss will present his take on "Fundamentals of Powershell".

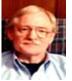

#### Windows Inside Out — 12:30 pm

Glynn Brooks lynn.brooks@ntpcug.org

The days of using NTBackup are numbered. The backup program that's

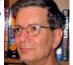

included in Vista, Windows Home Server, Windows Server 2008 and Windows 7 is entirely different. In this session, we'll discuss what's changed, and how to manage backups with the new software. This will take us on a trip through the Volume Shadow Copy Service, and how it adds new user file recovery capabilities. We'll also talk about the difference between file-level and volume-level backups, how to properly backup a running virtual machine, and some free alternatives to the Windows backup programs.

#### Windows Tips & Tricks — 8:00 - 9:00 am

Gil Brand gb1@ntpcug.org

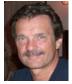

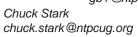

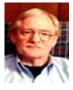

In July, we will have an open Q&A session on all things Windows and PC hardware. As always, we may have a "live, no net" troubleshooting session. If you have a "troubled" PC, drop me a note (chuck@metroplexcomputerservices.com). It may be a candidate for "live, no net" troubleshooting!

#### Wireless Communications — 11:00 am

Birl Smith birl.smith@ntpcug.org

#### My Guide to the Registry

The Registry is a central hierarchical database used in Microsoft Windows operating systems to store information that is necessary to configure the system for one or more users, applications and hardware devices. The registry is also a database of installed applications, hardware, locations of downloaded applications, temporary files, uninstall locations, DLLs, and application settings.

When we download applications the site may offer a registry optimizer along with your download. Registry optimizers have been touted as the cure-all to a slow computer but there are other items that slow a computer as well, such as broken shortcuts, items in the start-up folder and startup configuration.

We have a problem with the registry if a program does not uninstall properly, if we remove the program without using an uninstaller and/or if we move a file we downloaded. A computer could easily last its entire life without a user editing the registry. If you are not comfortable with the registry leave the work to a professional. Only edit the keys related to your problem. Back-up the registry before making changes.

One example of a reason to edit the registry is the Firefox .NET add-on that was installed through Windows update in early 2009. This update could not be uninstalled through Firefox or Windows Uninstall. The only way to remove this add-on was to edit the registry.

An example of a registry problem that may occur is we buy a computer with antivirus installed and we attempt to remove the antivirus because we prefer another security application, the trial period expires or we want to upgrade to a newer version. You can be caught with the previous version needing to be removed but the program has already been uninstalled – a Catch-22 of sorts.

Antivirus programs usually have their own uninstaller and you should use their program before attempting another method. But if the program was manually removed the registry keys may have remained.

This Windows uninstall failure applies to more applications than just antivirus. Your computer may be looking for the antivirus you removed from the registry. If the registry doesn't find the program it will keep looking until there is a time-out. The end result of the time-out is slow computer boot-ups.

There are several steps to fixing registry problems. You can use Regedit to search for and remove the keys that relate to removed applications. Alternately, you can use a registry cleaner to remove redundant or unwanted items from the Windows Registry but be aware that even if you remove the correct keys you may leave file extensions, uninstall locations or uncover another error. Registry cleaners are not perfect and may remove keys that are rewritten on reboot.

The 64-bit operating systems have a registry located in WOW64. Your registry cleaner should be compatible with the operating system you use. Read the product description.

An often overlooked step is to use a registry defragger. As you remove keys from the registry a blank entry remains. The registry will continue to grow as you use your computer but a defragger can optimize your registry.

We will talk more about this subject in our July meeting.

Word — 9:00 - 11:00 am

Diane Bentley diane.bentley@ntpcug.org

No meeting in July or August. See you in September. See you, along with donuts, at the other SIGs!

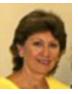

WordPerfect — 11:00am - 12:00 pm

Diane Bentley diane.bentley @ntpcug.org

No meeting in July or August. See you in September. See you, along with donuts, at the other SIGs!

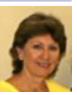

## How to Submit An Article For NTPCUG News

by Doug Gorrie

Since we encourage members to submit articles for publication in our monthly newsletter, it's only fair that we explain how to do so. The submission process is very flexible – just write up your article, attach any pictures, examples or other items that we should include with the article, and e-mail to newsletter@ntpcug.org. We will coordinate the process from there.

Articles can be submitted in almost any format – MS Word, WordPerfect, ODT, raw text (such as in Notepad), and probably others that haven't come to

mind. You can even enter the article directly into the e-mail message and we will reformat for the news-letter. Basically, we want the submission process to be simple for you, and will work with you to polish the results.

What kind of articles are we after? In general, anything to do with computer hardware, operating systems of all flavors, application software, most aspects of the Internet, and any other technology items that may be of interest to computer users. Even jokes and "frivolity" are considered. Links to other sources for greater detail can be included, although it is important to explain the topic adequately before providing the link. And of course, we prefer that wording from other sources be used minimally (e.g., plagiarism), and referenced where applicable.

Product reviews are encouraged and personal experiences with technology issues can help others resolve similar issues. Don't just assume that "everyone already knows this" – it's amazing how even simple issues are of interest to others or help them out.

More detail will follow as we fine-tune the process but if you have questions and/or want to get started, just e-mail newsletter@ntpcug.org and we will get back with you.

Office Layout

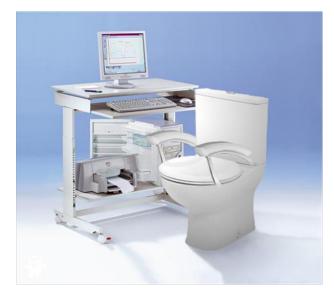

## Digital Photography – Tips and Tricks

by Spike Smith harold.smith@ntpcug.org

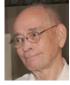

#### RAW is not for all

RAW processing data is only available on midrange to high-end digicams. It is not found on low cost point-and-shoot cameras as it requires large data files as compared to JPEG format. RAW also requires a time-consuming process to use.

When you buy your new camera, you get some basic editing tools and perhaps several requests for buying more applications and gadgets. Included in your new digicam kit, you will likely receive or at least get download instructions for the RAW conversion that is explicitly designed for your model. It is not necessary to purchase a RAW converter for 200+ camera types as your camera is unique – not universal for this information. RAW is basic image data taken from a camera's proprietary image sensor and not yet processed into a usable format for viewing. This data is often shared with a converter in your camera to provide a JPEG image and certain Exif information and for your monitor. Most cameras will allow you to save this .jpg image as a file along with RAW image data files.

A RAW file is not necessary for most applications and often will not provide the users with better photo images. This is expressly true with a user making snapshots for sharing with friends on the Internet, for viewing on TV sets, and for printing photos on home printers. The tools one usually has to display their snapshots have limited resolution due to transport media, processing media, and limitation of pixel resolution.

When we are using image capture to make 10" x 15" and larger framed photos and when we crop and enlarge a portion of an image - then we should consider using RAW data. RAW data includes a higher resolution capability through 12 or 14 bit intensity information vs. 8 bit for JPEG. This provides more availably precision for improving highlights, shadows, and saturated colors.

#### Publish your masterpiece photo.

We all may create a memorable photo and desire to have it published. If the digital photo is fine-tuned with an off-brand editor – is it still usable? Yes. If you have a great image, the requirements are it should be a JPEG or TIFF file as these are the universal formats. JPEG files are great because they are easy and quick to send. The retrievable pixels will determine if the size meets the publishing requirements. Which tools you have used with editing is of no concern as the publishers have their own refinements made to their editor to match their specific printers. JPEG is fine

but if a large TIFF format file is used, you may wish to send it via CD or DVD.

#### Should you always edit using layers?

Most photo editing tutorials advise us to always start with a layer. Then you will modify a layer copy as you progress leaving the original intact. Sounds good doesn't it? I take a more bold approach to keep my originals intact and that is to copy all my original photos into my archive system folder and in other storage area for safekeeping. Now, when I do any modifying of images, it is always done to a copy from my working folders - never to the original.

Using layers as we make improvements adds another advantage and that is we can go easily back to a specific assigned layer without having to back up step-by-step to get to the area of contention.

#### **Editing with Layers**

Do I always use layers? The answer is no and this usually has to do with time and workflow. If I need to work on a special proud image, layers is the way to go. On the other hand, a parade, groups of persons, and events that require minimal editing and perhaps become a slide show for a group may just bypass the layers step due to time required for adding more steps. A slideshow of 100 photos that are donated to a cause needs to look good but cannot be overly supported with ten minutes or more per image. These may be edited with sequential steps and if only an occasional step needs altered, it will not be too timeconsuming to back up or even start over.

#### Pixel vs. price

Have you considered pricing three or four cameras that suit your needs and then end up selecting the one having the largest number of pixels? A word of caution. The lens is looking at an area to be captured on the image sensor When you get to that decision of selecting great features and then assume the one with is not 6.1 MP is not better than the one with 7.0 MP it is too close to call If you graph the area that each covers, the difference in the end image is negligible. In this case, select the digicam you feel most comfortable with.

#### I see a good picture

You look at the monitor and view the picture you just shot and tell yourself that 'you did good' and go on to the next. Later when you download these pictures to your computer – some of these look dark, weak, or strange. Well, your camera probably just wants you to feel good and when it shows you an image in the monitor, it has decided to make corrections as an automatic 'fix it for you' does. This fixing that the monitor does is not moved to the digital file.

You need to learn the capabilities and quirks of your camera to not let it fool you. When you discover your camera does this, it is a clue that you should be using the histogram (if any) that the monitor shows with your image and then you can retake as necessary. Also, you may realize that if the camera can fix a weak picture (add contrast, correct hue, correct brightness) all by itself, you too can fix the file equally as well with your editor (and perhaps even better).

#### New, better and old

Are you ready to buy a new digicam and still have some old film cameras and lenses? I know the feeling when you have a large inventory of lenses and you may not find a digital model that will use them. Relax. Maybe, say phooey! The solution may not be what you are looking for.

Do you see a digicam SLR model that will accept your old film cameras and believe they will give you the same excellent shots you have been accustomed to? Surprise! Your new digital is likely designed for APS-C image sensors or even the smaller 4/3 system. These smaller sensors mean your focusing will be more critical; autofocus may be difficult or not work at all. Newest digital lenses interface at an angle with film but at right angles with CCDs. Compatibility and satisfaction are not guaranteed. However, as these are likely special use lenses, they will be able to perform in manual mode.

What to do? First off, go to the Web and look for the current selling price for used lenses that you have. If there are several on the market for \$30 to \$150, then these are not as valuable as you have imagined. Next, decide how many times you will use these lenses on your old film camera. Just remember, Kodak has discontinued Kodachrome. Reversible film will be here for a long time yet. Now you can ignore those old lenses for a while and select the brand and style for the versatile and comfortable camera you desire.

What about that \$4,000.00 wide-aperture, long lens and that \$2,000.00 shift lens? By golly, if you only use them twice a year – hold onto them and your film camera. Don't punish yourself by buying a new camera that will not be your pride and joy for some years to come.

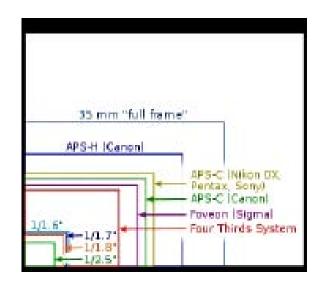

## goosh.org - the unofficial Google shell

by Larry Weiss

http://goosh.org/

is a command line mode, and very fast way to access Google's search modes with a web browser.

Note the commands to change the default mode

- web
- images
- wiki
- news
- blogs
- feeds
- video
- place
- translate

It starts in web mode, so whatever you type in gets used as a search term for websites.

Type "images" and you are now searching for images.

Put it into map mode by typing "place" then type in a city name and state like Orlando FL

then click on the map image that results.

It is the quickest way I know of to get into Google Maps at a particular location.

Type more or just the enter key to get the next set of search results. All previous commands and results are easily recalled with arrow keys or scrolling back into the transcript of the goosh.org session.

## An Introduction to OpenStreetMap.org

(reprinted from the April 2009 NTPCUG newsletter)

OpenStreetMap (OSM) is a community of people like you who want to make a free editable map of the world. Because of communities like OSM, people of all ages enjoy the rapidly growing activity known as collaborative mapping.

The project was started because:

Maps are not free: Most maps you find cost a lot to produce and license. Many companies recover the cost of map data by including ads on websites or by charging businesses to use them. In most countries, mapping is funded by taxes and carried out by large government agencies who then sell the maps to commercial organizations. Maps you can't afford aren't very useful.

Maps are almost never open: Then, once you have bought one of these maps you are restricted in the way you can use it. For example, you are not legally allowed to scan a paper map and put it up on a website or photocopy it and use it to show the location of your home or business to your friends. Maps you cannot decide how and when to use are not very useful.

Maps are never current: Worse still are maps that you find on the Internet, in your Sat-nav-GPS device or at a book store are all out of date. It takes such a long time for most mapping companies to complete mapping a country and produce the final maps. By the time they have finished, new roads have been built and names have been changed. Out of date maps aren't very useful.

OpenStreetMap solves these problems by putting its maps into a wiki. A wiki is technology that lets anyone create, edit and remove information in a collaborative way. One of the most famous examples of a wiki is Wikipedia.com, the online encyclopedia which lets anyone create and edit articles. OpenStreetMap lets you create and edit maps in precisely the same open manner. When the project was started in 2004 the map was completely blank, no rivers, no roads, not even a coastline.

All of the map data you can see at OpenStreet-Map.org is free and open. You don't have to pay anything to look at the map or to use the underlying map data. It's also free of the kind of copyright restrictions imposed by other mapping providers, so you can take an OpenStreetMap map and put it on your website or use it in your book. If your book

sells a million copies then good for you! You won't owe any money to OpenStreetMap. You are truly free to use the map in any way you like, so long as you allow others to do the same. So you must allow me to scan your book and put it on my website, or allow me to turn your book into a film and take it to Hollywood.

There are commercial companies, like Cloud-Made.com here in the US, that exist to make it easy for you to use the OpenStreetMap maps. If you run a website, CloudMade can help you put OSM maps on it using our Web Map API. If you are a mobile application developer you can use our Mobile Maps API to add maps to your mobile application.

Anyone can make OpenStreetMap maps. There are over 96,000 people across the world, registered users who spend their free time making maps for OSM. On any weekend in the year, there will be hundreds of OSMers (OpenStreetMappers) walking, cycling, driving and sailing the footpaths, roads, rivers and canals of the world. OSM holds regular "Mapping Parties" - events during which a group of OSMers meet up and intensively map an area over a day or weekend.

The first mapping party was held on the Isle of White (England) in 2006 and attracted 30 people who between them mapped all of the roads, railways and footpaths of the island in one weekend.

Mapping Parties are a great way for OSM newcomers to get acquainted with map making. There are always experienced OSMers on hand to show people how to use a GPS unit and how to make maps. There are even GPS units available to lend out!

Most people use small, readily available GPS units to record their tracks, along with a digital camera and a notebook to makes notes about the environment around them.

Can Amateurs Make Quality Maps? As mentioned above, all maps have mistakes in them, often because a building or road has changed since the map was made. OpenStreetMap maps also have mistakes, but unlike other maps, you can fix them.

We think that OpenStreetMap maps will be better than other maps. Take a look at this map of central London and remember that just a few years ago there were no data here at all. Now the map is far more detailed than other maps of London, with footpaths, parks, buildings, pubs and car parks, as well as all the roads you find on most maps.

If you look closely you will see Shakespeare's Globe Theater in the map! But it is easiest of you-go-pull-up London on www.OpenStreetMap.org.

(cont'd on page18)

### What Would We Do Without Electronics?

by Chuck Fiedler chuck.fiedler@ntpcug.org

Disclaimer: I am not now, nor ever have been, into widespread use. an engineer or scientist nor do I "play one on TV". I relied on sources readily found on the Web.

for nearly everything we do. The advent and proliferation of computers and associated technology have fundamentally altered our lives. If you give the subject a brief consideration, you will easily see how wide-spread "computers" are. But with that proliferation there is, a very real risk.

That risk is EMP or Electro-Magnetic Pulse. According to Wikipedia:

The fact that an electromagnetic pulse is produced by a nuclear explosion was known since the earliest days of nuclear weapons testing, but the magnitude of the EMP but the significance of its effects were realized very slowly.

During the first United States nuclear test, electronic equipment was reportedly shielded due to Enrico Fermi's expectation of some sort of electromagnetic pulse from the detonation. During British nuclear testing in 1952–1953 there were instrumentation failures that were attributed to "radioflash." which was then the British term for EMP.

In July 1962, a 1.44 megaton United States nuclear test in space, 400 km above the mid-Pacific Ocean, called the Starfish Prime test, demonstrated to nuclear scientists that the magnitude and effects of a high altitude nuclear explosion were much larger than had been previously calculated. Starfish Prime also made those effects known to the public by causing electrical damage in Hawaii, more than 800 miles away from the detonation point, knocking out about 300 streetlights, setting off numerous burglar alarms and damaging a telephone company microwave link.

The EMP damage of the Starfish Prime test was quickly repaired because of the ruggedness (compared to today) of the electrical and electronic infrastructure of Hawaii in 1962. Realization of the potential impacts of EMP became more apparent to some scientists and engineers during the 1970s as more sensitive solid-state electronics began to come

The larger scientific community became aware of must rely on the research and wisdom of others to the significance of the EMP problem after a series understand many things. The subject of this article of three articles were published about nuclear elecis another of those things. To a great degree I have tromagnetic pulse in 1981 by William J. Broad in the weekly publication Science.

The relatively small magnitude of the Starfish Prime Since especially the 1950s, the United States has EMP in Hawaii (about 5,600 volts/meter) and the become progressively dependent upon electronics relatively small amount of damage done (for example, only 1 to 3 percent of streetlights extinguished) led some scientists to believe, in the early days of EMP research, that the problem might not be as significant as was later realized. Newer calculation showed that if the Starfish Prime warhead had been detonated over the northern continental United States, the magnitude of the EMP would have been much larger (22,000 to 30,000 volts/meter) because of the greater strength of the Earth's magnetic field over the United States, as well as the different orientation of the Earth's magnetic field at high latitudes. These new calculations, combined with the accelerating reliance on EMP-sensitive microelectronics, heightened awareness that the EMP threat could be a very significant problem.

> Note that this addresses: 1) nuclear detonation, 2) high altitude, 3) U.S. particular vulnerability and the reasons therefor, and 4) increased risk of damage due to lower power requirements of modern electronic devices. Now, I'm not, and don't want to be an alarmist but, given the proliferation of nuclear weaponry and the rise of rogue nations (read North Korea and Iran), I believe there is cause at least for pondering. The United States has a body who worries about this matter on our behalf called the EMP Commission authorized by Congress in 2001. The commission is formally known as the Commission to Assess the Threat to the United States from Electromagnetic Pulse (EMP) Attack.

> For those interested in this subject, there are a great many interesting facts in the Wikipedia article. See en.wikipedia.org/wiki/Electromagnetic\_pulse.

> But the risk of EMP is not confined to nuclear explosions. Sun spots, also known as solar flares, also generate EMP which can, and have, interfered with earthly electronic devices. An extremely powerful flare was emitted toward Earth on September first, 1859. interrupting telegraph service. [I know there have been more recent instances of solar flares interfering with our amenities but I can't find proof right now.] Fortu

nately, we are currently in a very low period of sun spot activity but this cannot last forever.

It will be interesting to see what happens the next time a solar flare is generated toward the Earth.

For those finding this subject of interested, I recommend the following: en.wikipedia.org/wiki/Sunspots, I seem to recall Scientific American dealing with both these subjects and that might be available on http://www.sciamdigital.com/ but that is a paid service and I am too cheap to pay \$40 a year to subsidize my idle interests. Besides, I would probably have to remember another password (Glynn, don't tell me about RoboForm).

I have no recommendations to offer but at least we learned that the "duck and cover" campaign of the '50s didn't offer much. Even as the military and some civilian businesses have begun to prepare for these risks, perhaps sellers of consumer devices will also address this matter. My son says he has the perfect protection against EMP – "I keep my computer under a school desk and am looking for a school desk big enough to cover my whole house."

## Swap Shop Returns

by Chuck Fiedler chuck.fiedler@ntpcug.org

If you have been a NTPCUG member for some time, you will remember the monthly feature Swap Shop in the PC News. If you're not familiar with this, Swap Shop was a place where folks could post listings for items they either wanted to sell or to trade. In my reviews of the historical newsletters I have frequently marveled at how much things cost back then compared to today.

Well, we are reviving Swap Shop. A forum has been added to our SharePoint site, sp.ntpcug.org, and we will be having a Swap Shop column in future editions of PC News. Members will be able to list items they wish to sell, buy or trade.

To list your item(s) on SharePoint, log in and give your password and go to the Swap Shop forum on the left-hand side of the page. To list your items in PC News, send what you want to say to newsletter@ntpcug.org and we will put it in the next issue.

We reserve the right to edit or remove any listing as the SharePoint administrator or newsletter staff feels necessary.

We may later permit non-member commercial listings in the newsletter Swap Shop for an as yet undetermined cost. Members, of course, who have businesses may list commercial listings either on the SharePoint site or the newsletter without cost.

We hope this new feature will be as popular as it was in the past.

## New Multi-purpose Cell Phone

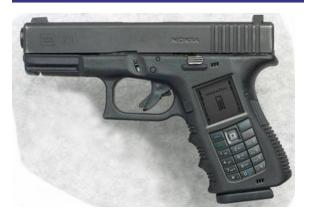

Good for "shooting the bull?

## Monthly NTPCUG Meeting Flyer – Can You Help Distribute?

Each month we send members a flyer listing the upcoming second and third Saturday SIG meeting information. We work to fit it all on one page so it can be easily printed and posted in offices and public areas. It can also be sent by email to family members, friends, colleagues, etc.

With your help we hope to generate increased interest in User Group activities, thereby helping us grow. We rely on members, SIG leaders, Board members and volunteers to share this information with others. We also need you to consider new options beyond the obvious – bulletin boards, etc.

We ask you, our members, to think of places where you can post the monthly flyer and to e-mail it to anyone you know who may be interested.

We try mightily to get this out before the weekend preceding the second Saturday of each month so you have time to "do your thing".

With your help we can grow our Group and reach others who can "Share what you know, learn what you don't."

Where have you sent the July flyer?

## A Helpful Site Named Gegereka

by Chuck Fiedler chuck.fiedler@ntpcug.org

You may not be aware that volunteers for NTPCUG and the TCPI computer refurbishment project are given the chance to buy software at extreme discounts through our arrangement with TechSoup. I was able to obtain Microsoft Office Pro Plus 2007 for a very low price.

I went to load the program on my desktop machine which has Windows XP Home with SP 3. I put the install disk in the CD drive and began installation. Shortly, installation halted and I was told that a file, Osetup.dll, was missing. I cancelled installation and went to look at the files on the disk – osetup.dll was there. I had the file sent to me and again tried installation. I got further in the installation until again it halted and this time I was told that the file ProPlusww.msi was missing. Again I cancelled installation and checked the disk – yup, the file was there.

I did a web search for ProPlusww.msi and in the search results found a fascinating website named Gegereka.com which had the needed file for free. They had Osetup.dll as well.

I decided to copy the install disk contents to a file on my harddrive and then download the two needed files to replace the same files on the harddrive. Interestingly, the downloaded files were exactly the same number of bytes as those already on the drive. I proceeded with installation.

This time the installation halted at Officemui. msi. Back to Gegereka which had that file as well. Downloaded and retried installation I got even further until installation halted for the need of Infopathmui.msi. Back to Gegereka and downloaded the file. Retried installation. This time the installation completed.

Finally, I decided to copy the revised installation file to a CD in case it was needed in the future. At each of the files mentioned above, the copy halted and I was told that "this file contains extra information which will be lost if the file is copied" whatever that means.

I subsequently decided to load Office Pro Plus from the original installation disk on my wife's machine which has Vista Home as the OS. Installation went without a hitch – no need to modify any files.

I highly recommend Gegereka.com whenever you need a file for a Microsoft product. (There may be more files than just MS but I didn't check.) You have to register with a user name and password but registration is free. Gegereka is certainly worth taking a look at.

As a side note, once I got calibrated to Office 2007, I really like it better than the earlier version I had.

### Volunteering

Every board member, officer, chairman, and SIG leader is a volunteer. No one in this organization receives any payment for their work. Without our volunteers, NTPCUG would not exist.

Please consider volunteering for one of these important jobs:

#### Secretary

Record and distribute official minutes from each board meeting.

#### Information Desk — Charles Rem

crem@ntpcug.org

Assist with check-in process at 3rd Saturday. One or more hours will make a difference.

#### **Program Director**

Identify and arrange program topics for our vendor presentations.

#### Mentoring — Tom Sweet

tom.sweet@ntpcug.org

Communicate with new members to ensure they are aware of the benefits, SIG opportunities and help them in numerous ways to feel welcome and to know that we care about them.

#### Newsletter — Doug Gorrie, Chuck Fiedler, David Franke

doug.gorrie @ntpcug.org chuck.fiedler@ntpcug.org dave f81 @gmail.com

Prepare, contribute to and distribute the monthly newsletter.

## This Month in Our History

by Chuck Fiedler chuck.fiedler@ntpcug.org

This month we review the July 1984 and 1989 issues of PC News, If anything here tickles your interest, both of these are available for further reading on our website, www.ntpcug.org or sp.ntpcug.org.

I feel sort of nostalgic this month as this is the 24th issue of This Month in Our History. I can only hope you enjoy reading this column as much as I enjoy researching and writing it.

July 1984's newsletter had three SIG notes: Programmers, Business Applications and Beginning Assembly Language. The Programmers note spoke of the next coming offering from IBM. "The Advanced PC (aka 'Cracker Jack') will have an Intel 8086 processor (as Intel is supposed to be having trouble getting 8087s to work with 80186 chips) and a 20 megabyte hard disk and the high-res color graphics board that everybody has been anticipating for over a year."

Hurley Computing of Dallas advertised an lomega 10 meg removable hard disk for a mere \$2,198 unless you wanted the 20 meg version and had \$3,099 to spare. A Hayes Smartmodem was listed for \$536.

There were five Disks of the Month listed; PC-Write by Quicksoft; a disk of games; a disk of utilities, financial programs and Dbase II mailing program; two disks with issues of IBM Exchange, an electronic magazine with news of developments at IBM and in software for the IBM PC.

In 1984 we had a newsletter exchange with other user groups. Copies of each group's newsletter were mailed to the other participating user groups. Today, of course, any group's newsletter can generally be found at their website. In an article titled First Things First, Rhyder McClure of the New York PC Users' Group wrote of the difficulty new users had when they bought a new machine or new media. The hard disk or floppy disk had to be formatted before use and this was accomplished by using a DOS command – quite unlike today when media come preformatted and most users never get into DOS.

The July 1989 issue began with the Prez Sez column by then president Jim Hoisington. He noted that Xerox Corp had donated an updated version of Venture Publisher which was used to publish the newsletter. This new version of Publisher required more than the 640K of RAM to function so the group's Acer 1100B computer was upgraded to 2MB of memory.

Fred Williams had the fourth installment of his excellent series, Introduction to SQL. I have commented before that this series is certainly worth the time to read it.

Reagan Andrews wrote a review of the visit by Microsoft and Microsoft's CEO, Bill Gates which occurred on May 20th. In his presentation, Gates predicted "a graphical user interface (GUI) future featuring super-powerful PCs running OS/2, Windows or Xenix." He credited the Macintosh interface as a driving force toward acceptance of the graphical user interface, noting that such an interface required more powerful PCs and big, high-res monitors.

Gates also spoke of his vision of a PC on every desktop and in every home, saying that the PC revolution was taking longer than he had anticipated. Microsoft demonstrated Word 5.0 and Excel.

I hope you have found this information of interest. If you have reflections to offer, contact chuck. fiedler@ntpcug.org and we will consider them for future issues.

# An Introduction to OpenStreetMap.org (Cont'd)

Want to Find Out More? Visit any of the links in this article, contact your local Community Ambassador by email, but get thee to a Mapping Party. The next TWO in Dallas are on July 18, 2009 and again on July 25, 2009. July 18 is presentation only. Then a "live" event occurs a week later in Plano. Come join in the fun.

Thea Clay thea@cloudmade.com

#### **Emeritus Members**

John Pribyl (1924 – 1993)

Reagan Andrews ( - 2006)

Connie Andrews ( - 2008)

Phil Chamberlain

Jim Hoisington

Guy Andrews

Stuart Yarus

**Timothy Carmichael** 

Mark Gruner

David McGehee

Tom Prickett

Kathryn Loafman

Fred Williams

Andy Oliver

Alex Lilly

Doug Gorrie

Claude McClure

Robert McNeil

Gil Brand

Bill Parker

Diane Bentley

#### Thank you!

from your 2009

#### **Board of Directors and Officers**

President:

Chuck Fiedler

chuck.fiedler@ntpcug.org

President-Elect:

Bill Drissel

bill@drissel.us

Directors: Doug Gorrie

doug.gorrie@ntpcug.org

Jesse Hastcoat

jesse.hastcoat@ntpcug.org

Chris Morgan

chris.morgan@ntpcug.org

Spike Smith

harold.smith@ntpcug.org

Bill Parker

bill.parker@ntpcug.org

Secretary: Open

Treasurer:

Chuck Stark

chuck.stark@ntpcug.org

### Calendar

#### July

- 11 9:00 am—Noon 2nd Saturday at Microsoft 2:15 pm Certification SIG at Nerdbooks
- 18 8:00 am—2:00 pm 3rd Saturday at King of Glory
  2:00 pm Certification SIG at King of Glory

#### August

- 9:00 am—Noon 2<sup>nd</sup> Saturday at Microsoft
  2:15 pm Certification SIG at Nerdbooks
- 15 8:00 am—2:00 pm 3rd Saturday at King of Glory
  2:00 pm Certification SIG at King of Glory

#### September

- 12 9:00 am—Noon 2nd Saturday at Microsoft 2:15 pm *Certification SIG* at Nerdbooks
- 19 8:00 am—2:00 pm 3rd Saturday at King of Glory
  2:00 pm Certification SIG at King of Glory

North Texas PC Users Group, Inc. P.O. Box 700055 Dallas, TX 75370-0055

Copyright 2009 North Texas PC Users Group All rights reserved.